## **MENU « FONCTIONS » DE LA NUMWORKS : 4.2**

## *Afficher et cadrer une courbe*

- 1. Dans l'onglet « Fonctions », entrer la ou les fonctions étudiées.
- 2. Dans l'onglet « Graphique », recadrer la courbe avec « Initialisation/Réglages de base ».
- 3. Affiner le cadrage avec « Axes » en désactivant éventuellement le « Y auto ».

**Ex**: Représenter  $f: x \mapsto 2x^2 - 1$  et  $g: x \mapsto x + 3$ avec le même cadrage que ci-dessous :

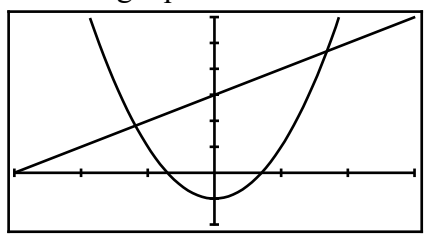

#### **Remarques :**

- Il est souvent commode de commencer le cadrage de la courbe avec le « Y auto » activé, puis de le désactiver pour affiner le cadrage.
- La touche  $(\triangle)$  est commode pour remonter immédiatement aux onglets.

## *Compléter un tableau de valeurs*

- 1. Aller dans l'onglet « Tableau »
- 2. Si on veut modifier le pas, choisir « Régler l'intervalle ».
- 3. Pour calculer quelques images supplémentaires, taper les valeurs souhaitées sur la colonne des X.

**Ex :** Compléter le tableau ci-dessous pour la fonction  $x \mapsto 2x^2 - 1$ 

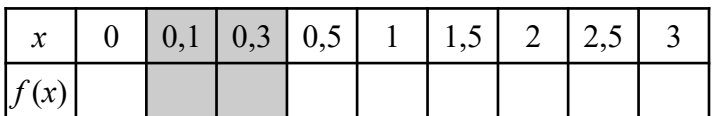

#### *Déterminer les coordonnées d'un point d'intersection*

- 1. Dans l'onglet « Graphique », sélectionner une courbe, puis : « Ok/Calculer/Intersection ».
- 2. Utiliser les flèches pour aller d'une intersection à l'autre

**Ex :** Déterminer à 10–3 près les coordonnées des points intersections des courbes d'équations :  $y = 2x^2 - 1$  et  $y = x + 3$  $x_1 = x_2 = x_3$ 

 $y_1 = y_2 = y_3$ 

## *Déterminer un extremum*

1. Dans l'onglet « Graphique », sélectionner une courbe, puis : « Ok/Calculer/Maximum ou Minimum ».

**Ex :** Déterminer les coordonnées du point le plus bas de la courbe représentant graphiquement la fonction  $x \mapsto 2x^2 - 1$ :  $x = y =$ 

**Exercices** (Donner les résultats à 10<sup>-4</sup> près)

I) Soit f définie par 
$$
x \mapsto \sqrt{x + \frac{2}{x}}
$$

- 1)Quel cadrage choisir pour *Cf* ?
- 2)Déterminer graphiquement les coordonnées du point le plus bas de la courbe *Cf.*
- 3)Déterminer graphiquement les coordonnées du point d'intersection de *Cf* avec la droite *d* d'équation :  $y = x + 1$

II)Soit f définie par 
$$
x \mapsto \frac{2x+1}{x-3}
$$

- 1)Quel cadrage choisir pour obtenir un graphique centré en *A*(3 ; 2) ?
- 2)Déterminer graphiquement les coordonnées des points d'intersections de *Cf* avec les axes.
- 3) Résoudre graphiquement  $f(x) = x$

III)Soient *f* définie par  $x \mapsto -x^2 + 2x$ 

- et *g* définie par  $x \mapsto x^2 4$
- 1) Résoudre graphiquement  $f(x) = 4$
- 2) Résoudre graphiquement  $f(x) > g(x)$

IV)Soit *f* définie par  $x \mapsto \frac{1}{x}$  $\frac{1}{x+1}$ +  $\frac{1}{x-1}$ *x*−1

- 1)Déterminer sans justifier les images de –2, 0 et 3 par *f*
- 2)Déterminer sans justifier les antécédents de –4 puis 0 par *f*
- 3) Résoudre graphiquement  $f(x) \ge 2$

# **TRACER UNE COURBE AVEC UNE TI83 PREMIUM CE 4.2**

### *Afficher et cadrer une courbe*

- 2. Entrer une équation de courbe : *f*(*x*)
- 3. Choisir un cadrage par défaut : (zoom) puis « ZStandard ».
- 4. Affiner le cadrage : fenêtre
- 5. Afficher les courbes : graphe

**Ex**: Représenter  $f: x \mapsto 2x^2 - 1$  et  $g: x \mapsto x + 3$ avec le même cadrage que ci-dessous :

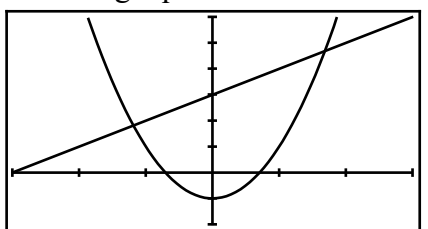

### **Remarques :**

- Si, au lieu d'avoir des «  $Y = y$ , vous avez des «  $X_{1T} = \nu$ , «  $r_1 = \nu$ , ou «  $u(n) = \nu$ , il faut revenir dans le mode fonctions avec (mode) puis « Fonction ».
- Xgrad et Ygrad désignent l'écart demandé entre 2 graduations. En général on les laisse à 1

## *Compléter un tableau de valeurs*

- 1. Obtenir un tableau à pas constants : déf table ) Indpnt=Auto, (table
- 2. Calculer quelques images à la demande : déf table ) Indpnt=Demande, (table

**Ex :** Compléter le tableau ci-dessous pour la fonction  $x \mapsto 2x^2 - 1$ 

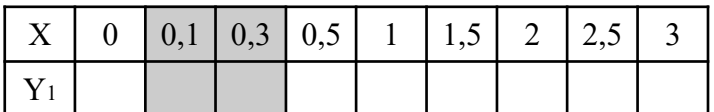

#### *Déterminer les coordonnées d'un point d'intersection*

- 1. Commencer par  $:(calculus)$  puis « intersection »
- 2. Messages « Première fonction? » et « Deuxième fonction? » : Vérifier que la calculatrice sélectionne les bonnes courbes.
- 3. Message « Valeur Initiale? » : Placer le curseur sur le point d'intersection qui nous intéresse.

**Ex :** Déterminer à 10–4 près les coordonnées des points intersections des courbes d'équations :  $y = 2x^2 - 1$  et

 $y = x + 3$  $x_1 = x_2 = x_3$  $y_1 = y_2 = y_3$ 

#### *Déterminer un extremum*

- 1. Commencer par : (calculs) puis « minimum » ou « maximum »
- 2. Messages « Borne gauche? » et « Borne droite? » : Sélectionner l'intervalle sur lequel la calculatrice doit chercher l'extremum.
- 3. Message « Valeur initiale? » : On peut laisser la valeur par défaut.

**Ex :** Déterminer les coordonnées du point le plus bas de la courbe représentant graphiquement la fonction  $x \mapsto 2x^2-1$ :  $x = y =$ 

*Exercices* (Donner les résultats à 10–4 près)

V)Soit f définie par 
$$
x \mapsto \sqrt{x + \frac{2}{x}}
$$

- 1)Quel cadrage choisir pour *Cf* ?
- 2)Déterminer graphiquement les coordonnées du point le plus bas de la courbe *Cf.*
- 3)Déterminer graphiquement les coordonnées du point d'intersection de *Cf* avec la droite *d* d'équation :  $y = x + 1$

VI)Soit *f* définie par  $x \mapsto \frac{2x+1}{x-2}$ *x*−3

- 1)Quel cadrage choisir pour obtenir un graphique centré en *A*(3 ; 2) ?
- 2)Déterminer graphiquement les coordonnées des points d'intersections de *Cf* avec les axes.
- 3) Résoudre graphiquement  $f(x) = x$

VII)Soient *f* définie par  $x \mapsto -x^2 + 2x$ et *g* définie par  $x \mapsto x^2 - 4$ 

- 1) Résoudre graphiquement  $f(x) = 4$
- 2) Résoudre graphiquement  $f(x) > g(x)$

VIII)Soit *f* définie par  $x \mapsto \frac{1}{x}$  $\frac{1}{x+1}$ +  $\frac{1}{x-1}$ *x*−1

- 1)Déterminer sans justifier les images de –2, 0 et 3 par *f*
- 2)Déterminer sans justifier les antécédents de –4 puis 0 par *f*
- 3) Résoudre graphiquement  $f(x) \ge 2$

# **TRACER UNE COURBE AVEC UNE GRAPH 35+ 4.2**

## *Afficher et cadrer une courbe*

- 1. Entrer une équation de courbe :  $(menu)$  « Graph »
- 2. Choisir un cadrage par défaut : (v-window) puis « STD » ou « INIT ».
- 3. Affiner le cadrage : v-window
- 4. Afficher les courbes : « DRAW »

**Ex**: Représenter  $f: x \mapsto 2x^2 - 1$  et  $g: x \mapsto x + 3$ avec le même cadrage que ci-dessous :

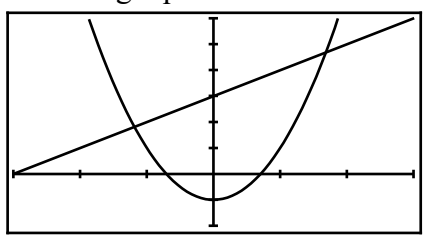

### **Remarques :**

- Si, au lieu d'avoir des «  $Y = v$ , vous avez des «  $Xt1 = y$ , «  $r1 = y$ , ou «  $u(n) = y$ , il faut changer le type de la fonction avec « TYPE » puis «  $Y = \infty$ .
- Xscale et Yscale désignent l'écart demandé entre 2 graduations. En général on les laisse à 1

## *Compléter un tableau de valeurs*

- 1. Configurer un tableau à pas constants : «TABLE» puis « RANG » menu
- 2. Afficher le tableau : « TABL »
- 3. Calculer quelques images à la demande : Taper les valeurs souhaitées sur la colonne des X.

**Ex :** Compléter le tableau ci-dessous pour la fonction  $x \mapsto 2x^2 - 1$ 

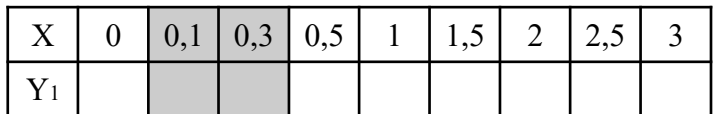

### *Déterminer les coordonnées d'un point d'intersection*

- 1. Afficher les courbes puis :  $(g\text{-solv})$  et « ISCT »
- 2. S'il y a plus de 2 courbes, sélectionner les 2 bonnes. 3. Attendre !
- 4. S'il y a plusieurs intersections : naviguer de l'une à l'autre avec  $(\blacktriangleleft)$  ou  $(\blacktriangleright)$

 $\mathbf{Ex}$  **:** Déterminer à  $10^{-4}$  près les coordonnées des points intersections des courbes d'équations :  $y = 2x^2 - 1$  et  $y = x + 3$  $x_1 = x_2 = x_3$ 

 $y_1 = y_2 = y_3$ 

## *Déterminer un extremum*

- $[$ menu) « Graph » | 1. Afficher la courbe puis :  $(g$ -solv) et « MAX » ou « MIN »
	- 2. S'il y a plusieurs courbes, sélectionner la bonne.
	- 3. Attendre !

**Ex :** Déterminer les coordonnées du point le plus bas de la courbe représentant graphiquement la fonction  $x \mapsto 2x^2 - 1$ :

 $x = y =$ 

**Exercices** (Donner les résultats à 10<sup>-4</sup> près)

IX)Soit f définie par 
$$
x \mapsto \sqrt{x + \frac{2}{x}}
$$

- 1)Quel cadrage choisir pour *Cf* ?
- 2)Déterminer graphiquement les coordonnées du point le plus bas de la courbe *Cf.*
- 3)Déterminer graphiquement les coordonnées du point d'intersection de *Cf* avec la droite *d* d'équation :  $y = x + 1$

X)Soit f définie par 
$$
x \mapsto \frac{2x+1}{x-3}
$$

- 1)Quel cadrage choisir pour obtenir un graphique centré en *A*(3 ; 2) ?
- 2)Déterminer graphiquement les coordonnées des points d'intersections de *Cf* avec les axes.
- 3) Résoudre graphiquement  $f(x) = x$

XI)Soient *f* définie par  $x \mapsto -x^2 + 2x$ 

- et *g* définie par  $x \mapsto x^2 4$
- 1) Résoudre graphiquement  $f(x) = 4$
- 2) Résoudre graphiquement  $f(x) > g(x)$

XII)Soit *f* définie par  $x \mapsto \frac{1}{x}$  $\frac{1}{x+1}$ +  $\frac{1}{x-1}$ *x*−1

- 1)Déterminer sans justifier les images de –2, 0 et 3 par *f*
- 2)Déterminer sans justifier les antécédents de –4 puis 0 par *f*
- 3) Résoudre graphiquement  $f(x) \ge 2$